## FICHE FLASH ESPACE APPRENANT FICHE FLASH<br>ESPACE APPRENANT<br>Partie 2 – Enregistrement<br>à la surveillance

à la surveillance

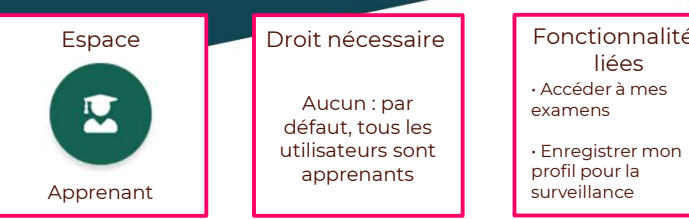

## Aucun : par défaut, tous les utilisateurs sont apprenants

Fonctionnalités liées • Accéder à mes<br>examens

• Enregistrer mon profil pour la surveillance

SPACE APPRENANT<br>
a surveillance<br>
Wous êtes étudiant et souhaitez accéder à vos examens surveillés dans votre plateforme THEIA ?<br>
Vous êtes étudiant et souhaitez accéder à vos examens surveillés dans votre plateforme THEIA

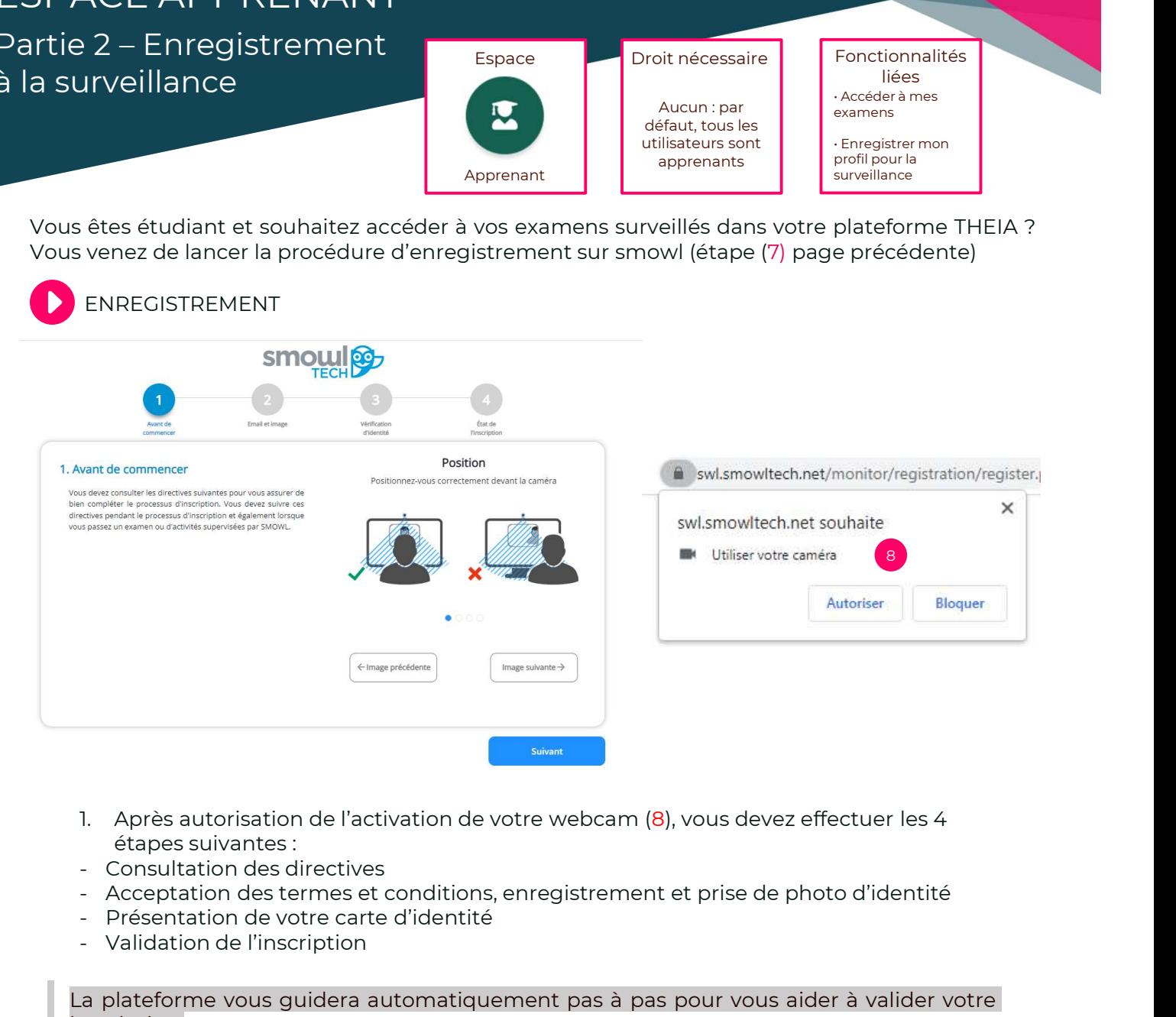

- étapes suivantes :
- 
- 
- 
- 

La plateforme vous guidera automatiquement pas à pas pour vous aider à valider votre<br>inscription.<br>**L'inscription doit être effectuée au minimum 48h avant le jour de l'épreuve**. inscription.

2. Une fois l'inscription validée, vous pourrez le jour J cliquer sur le bouton d'accès à votre épreuve (5) (page précédente ou ci-dessous)

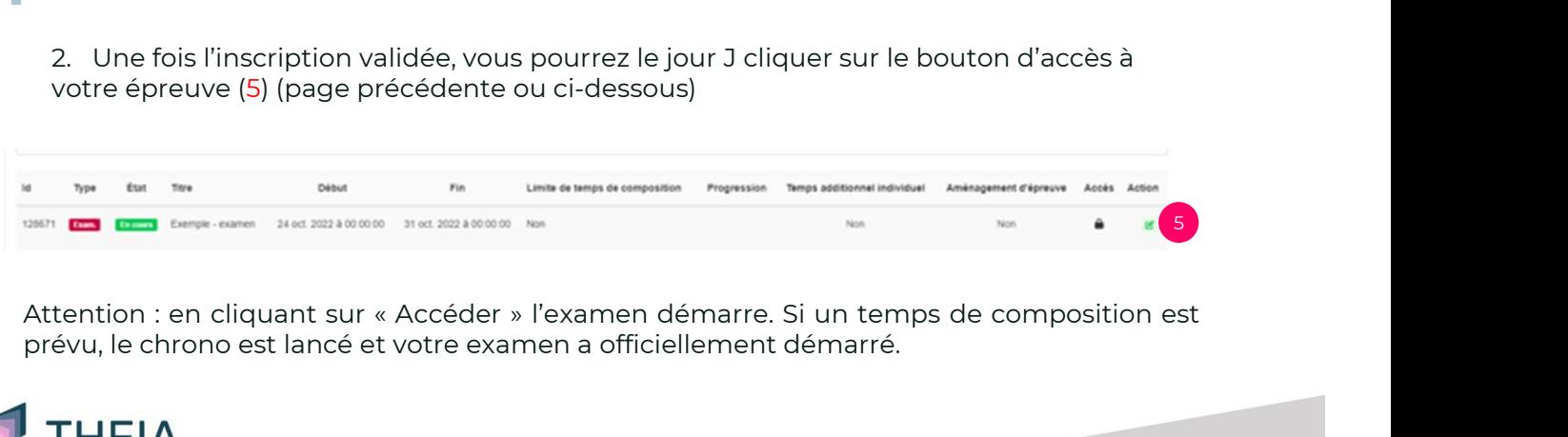

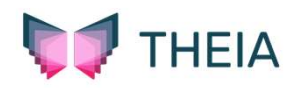